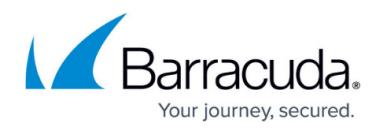

## **Task Manager**

## <https://campus.barracuda.com/doc/11796937/>

Use the Task Manager to monitor system tasks. The **ADVANCED > Task Manager** page in the [Cloud](http://campus.barracuda.com/doc/11796830/) [Control context](http://campus.barracuda.com/doc/11796830/) provides a list of tasks that are in the process of being performed, and displays any errors encountered when performing these tasks. Some of the tasks that the Barracuda Control Server tracks include:

- Configuration restoration
- Connections
- Removal of invalid users

If a task takes a long time to complete, you can click the Cancel link next to the task name and then run the task at a later time when the system is less busy. The Task Errors section lists an error until you manually remove it from the list; errors are not automatically phased out over time.

## **Troubleshooting**

You must log in using the [Barracuda Control Server Administrator Account t](http://campus.barracuda.com/doc/11796787/)o access the **Troubleshooting** page.

## Barracuda Control Server

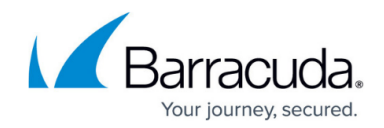

© Barracuda Networks Inc., 2024 The information contained within this document is confidential and proprietary to Barracuda Networks Inc. No portion of this document may be copied, distributed, publicized or used for other than internal documentary purposes without the written consent of an official representative of Barracuda Networks Inc. All specifications are subject to change without notice. Barracuda Networks Inc. assumes no responsibility for any inaccuracies in this document. Barracuda Networks Inc. reserves the right to change, modify, transfer, or otherwise revise this publication without notice.